#### **svn trunk has been failing to build for several days now**

*2008-01-17 01:24 AM - Maciej Sieczka -*

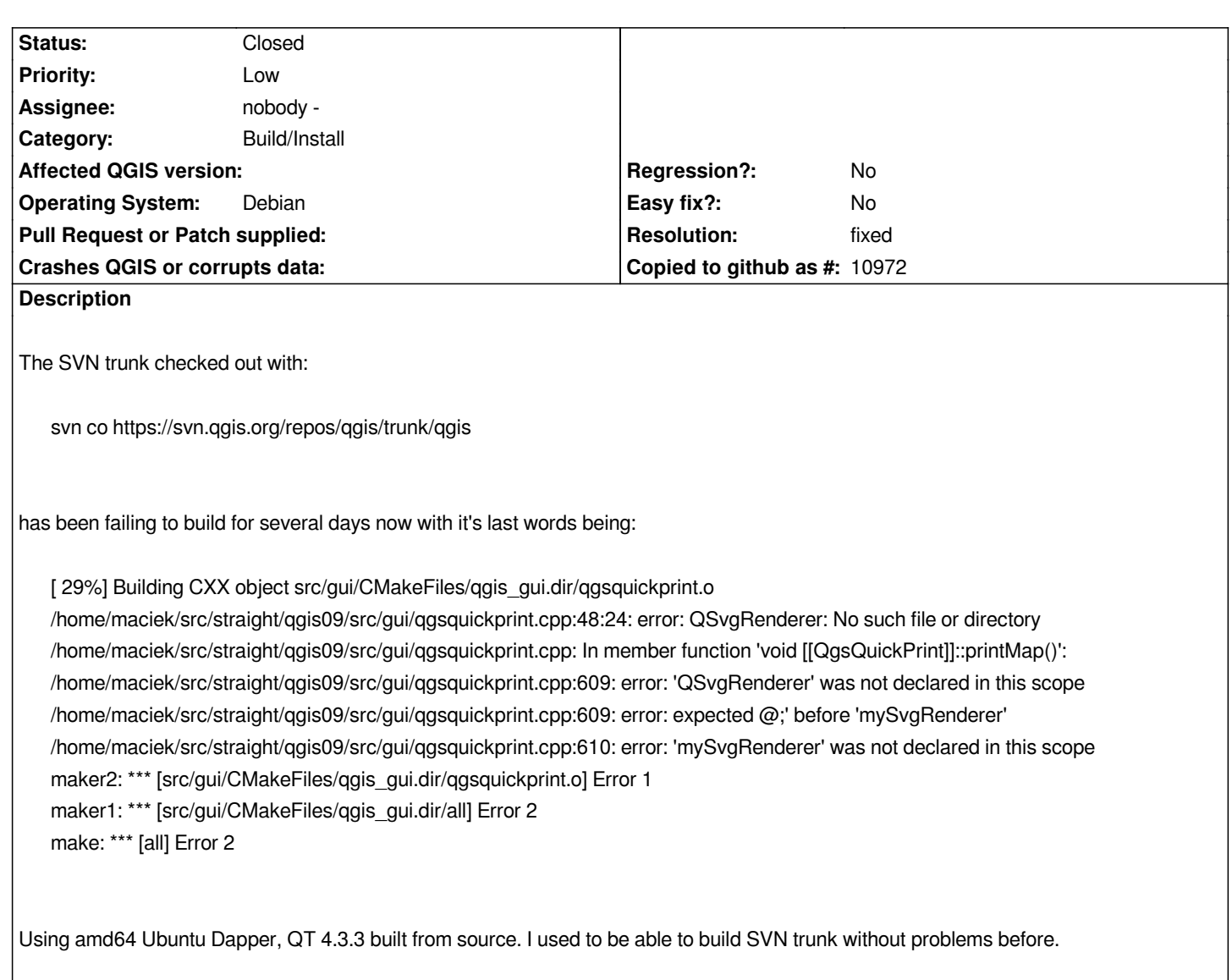

## **Associated revisions**

# **Revision ef045931 - 2008-05-15 12:14 AM - Jürgen Fischer**

*revert r8437 and fix it different*

- *use FIND\_PACKAGE(Qt4 REQUIRED) before SET*
- *as cmake's Modules/FindQt4.cmake suggests*
- *should also fix #913*

*git-svn-id: http://svn.osgeo.org/qgis/trunk/qgis@8438 c8812cc2-4d05-0410-92ff-de0c093fc19c*

### **Revision [6f03494d - 2008-05-15 12:14 AM - Jürge](http://svn.osgeo.org/qgis/trunk/qgis@8438)n Fischer**

*revert r8437 and fix it different*

*- use FIND\_PACKAGE(Qt4 REQUIRED) before SET*

 *as cmake's Modules/FindQt4.cmake suggests*

*- should also fix #913*

### **History**

#### **#1 - 2008[-01-17 09:58 PM - Gavin Macaulay -](http://svn.osgeo.org/qgis/trunk@8438)**

*Yes, I had this problem too. I resolved it by editing the qgsquickprint.cpp file and changing line 48 (#include <QSvgRenderer>) to include the directory name that the QSvgRenderer file in (I'm not in front of my computer at the moment, I think it was svg: hence it became #include <svg/QSvgRenderer>.*

*Haven't had time to work out while it worked for some people, but not me (and now you).*

*Gavin*

#### **#2 - 2008-01-21 04:05 AM - Maciej Sieczka -**

*Hi Gavin*

*Maybe QGIS build process is looking for the file at some hardcoded location, where most users have it, thus it works for them, but not for us? I'm using QT 4.3.3 built from source installed to a custom dir /usr/local/qt4. In my case the file in question is at:*

*cat /usr/local/qt4/include/QtSvg/QSvgRenderer #include "qsvgrenderer.h"* 

#### **#3 - 2008-01-23 01:55 AM - Maciej Sieczka -**

*It's been about 3 weeks now since I've been unable to build QGIS.*

### **#4 - 2008-02-11 02:52 AM - sieczka -**

*2 weeks more and still the build fails at this stage.*

*Once I change line 48 of qgsquickprint.cpp from:*

*#include <QSvgRenderer>*

### *into:*

*#include <QtSvg/QSvgRenderer>*

*the build proceeds. I need this hack only on my Ubuntu Dapper box, where QT (4.3.3) is installed from source into /usr/local/qt4, having QSvgRenderer include available at:*

*cat /usr/local/qt4/include/QtSvg/QSvgRenderer #include "qsvgrenderer.h"* 

*On Kubuntu Gutsy, using stock QT 4.3.2, I don't need this hack.*

### **#5 - 2008-04-11 05:22 AM - Jürgen Fischer**

*Is this still the case?*

### **#6 - 2008-04-11 06:28 AM - Maciej Sieczka -**

*Replying to [comment:5 jef]:*

*Is this still the case?*

*I don't have any machine now that would use a custom build of QT, installed in a non standard place, to check it.*

*However, I have never seen any action in order to fix the bug (I follow all QGIS MLs, including SVN commit ML).*

## **#7 - 2008-05-14 03:15 PM - Jürgen Fischer**

- *Status changed from Open to Closed*
- *Resolution set to fixed*

*commit:6f03494d (SVN r8439) should fix this.*

### **#8 - 2009-08-22 12:54 AM - Anonymous**

*Milestone Version 0.9.2 deleted*